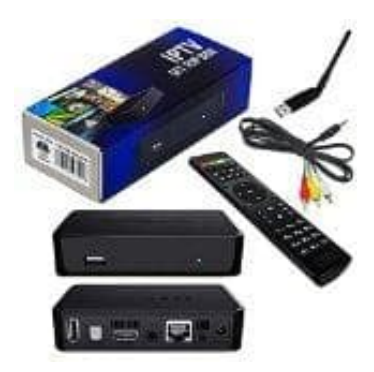

## **MAG 250 IPTV Multimedia BOX**

## **BIOS Setup starten (bootloader menu)**

Sie startest du das BIOS bei einer MAG-200/250 IPTV-Box.

- 1. Gerät ausschalten
- 2. Drücke und halte die Menü-Taste der Fernbedienung. Die Menü-Taste befindet sich auf der linken, unteren Seite neben dem runden Control-Panel. 4. Sobald das BIOS geladen wird, kann die Menü-Taste wieder Box verwenden. Wich Seite neben dem runden Control-Panel.<br>Alternativ kannst du auch den Power-Knopf auf der Vorderseite der Box verwenden. Wich 3. Ohne den Knopf

Alternativ kannst du auch den Power-Knopf auf der Vorderseite der Box verwenden. Wichtig: Gedrückt halten!

- 3. Ohne den Knopf loszulassen das Gerät wieder einschalten.
-